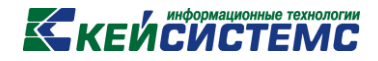

## ПРОГРАММНЫЙ КОМПЛЕКС

# «СВОД – СМАРТ»

## *Установка и настройка утилиты для удаления временных файлов*

*2017 год*

## **KENCHETEME**

При работе веб-клиента Свод-СМАРТ во временном каталоге Temp формируются временные файлы, например, при печати, экспорте, импорте и т.п. Со временем эти файлы накапливаются, что может привести к переполнению диска, и замедлить работу системы.

Данная утилита очищает все устаревшие данные, оставляя только те файлы и каталоги, которые нужны.

#### **2.1. Порядок установки:**

- 1. [Скачать,](http://keysystems.ru/files/smeta/install/svod-smart/WEB_CLIENT/removeold.zip) и скопировать файлы **rmold.bat, rmold.exe** в каталог веб-приложения (по умолчанию это C:\inetpub\wwwroot\svodweb\, может быть другим)
- 2. В планировщике заданий windows:

| Управление компьютером (локальным)                                       | Файл                                                        | Состояни      |
|--------------------------------------------------------------------------|-------------------------------------------------------------|---------------|
| <sup>12</sup> Служебные программы<br>$\Box$<br>□ (+) Планировщик заданий | <b><sup></sup></b> {DD5C2518- Готово<br>Adobe Flash  Foroso |               |
| Библиотека планировщика зада<br>⊞ В Просмотр событий                     | Clean svod                                                  | <b>Готово</b> |
| ⊞ 22 Общие папки                                                         | GoogleUpdat Готово                                          |               |
| Локальные пользователи и группы<br>田島                                    | GoogleUpdat Готово                                          |               |

**Рисунок 1. Планировщик заданий Windows**

#### 2.1. Создать новую задачу

| Мастер создания простой задачи                |           |                                                                                                    | E X |
|-----------------------------------------------|-----------|----------------------------------------------------------------------------------------------------|-----|
| Создать простую задачу                        |           |                                                                                                    |     |
| Создать простую задачу<br>Триггер<br>Действие |           | Этот мастер используется для быстрого планирования обычных задач. Для выбора<br>дополнительных возможностей, таких как многозадачные действия или триггеры,<br>используйте команду "Создать задачу" в области "Действия". |     |
| Закончить                                     | Имя:      | Clean svod                                                                                                    |     |
|                                               | Описание: | Задача удаления временных файлов веб-клиента Свод-СМАРТ                                                                                                    |     |
|                                               |           |                                                                                                    |     |
|                                               |           |                                                                                                    |     |
|                                               |           |                                                                                                    |     |
|                                               |           | < Назад<br>Далее ><br>Отмена                                                                                                    |     |

**Рисунок 2. Создание новой задачи**

2.2. Настроить на ежедневный запуск:

## **КЕЙСИСТЕМС**

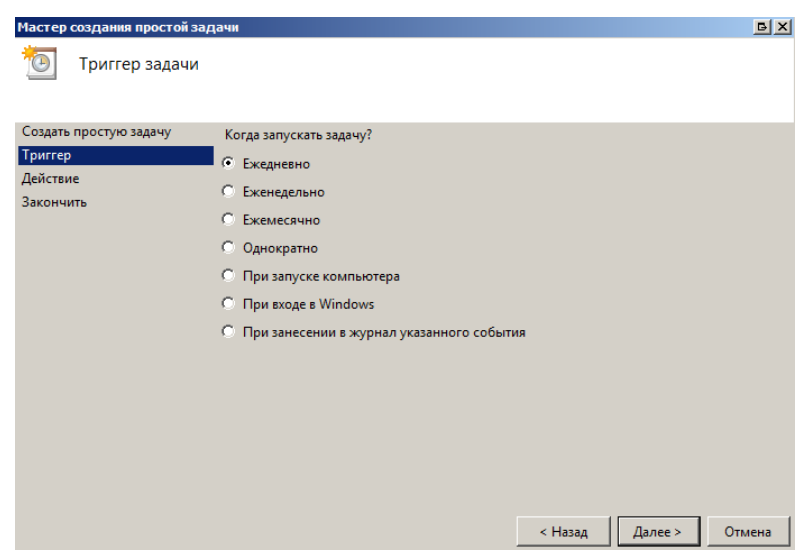

**Рисунок 3. Мастер создания простой задачи**

2.3. Рекомендуется выполнять ежедневно в ночное время:

| Мастер создания простой задачи                                                                                                    | $\mathbb{E}[\mathbf{X}]$ |
|----------------------------------------------------------------------------------------------------|--------------------------|
| Ежедневно                                                                                                    |                          |
| Создать простую задачу<br>3:00:00<br>÷<br>Начать: 29.01.2014<br>$\overline{\phantom{a}}$<br><b>П</b> Синхронизировать по поясам<br>Триггер<br>Ежедневно<br> 1<br>Повторять каждые:<br>дн.<br>Действие<br>Закончить<br>٠ |                          |
| < Назад<br>Далее >                                                                                                    | Отмена                   |

**Рисунок 4. Мастер создания простой задачи**

2.4. Действие – выполнить файл **rmold.bat**, указать в качестве текущего каталога полный путь к этому файлу:

**COL** 

### **КЕЙСИСТЕМС**

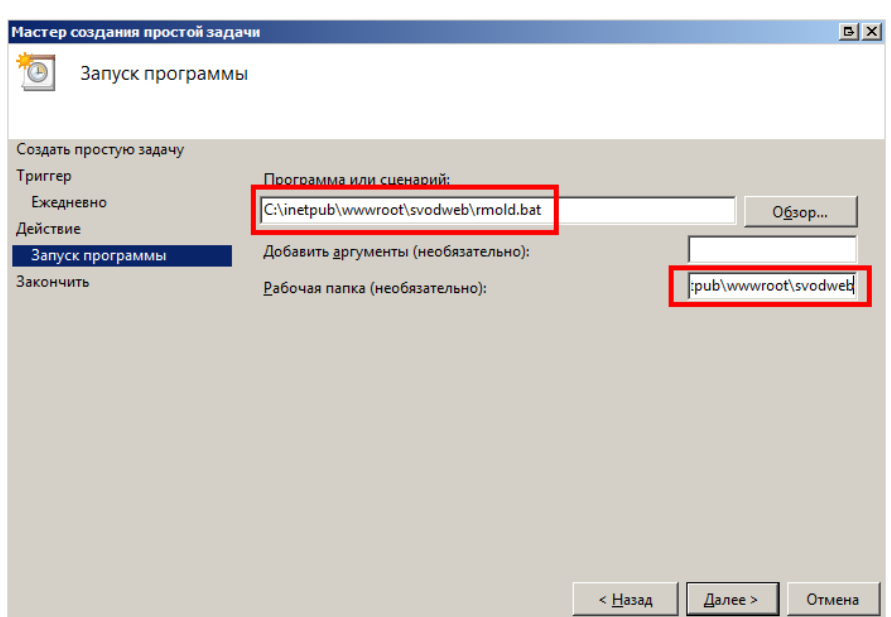

**Рисунок 5. Мастер создания простой задачи**

2.5. После создания задания вернуться в его настройки и установить следующим образом (иначе задача не будет запускаться, если не выполнен вход в систему):

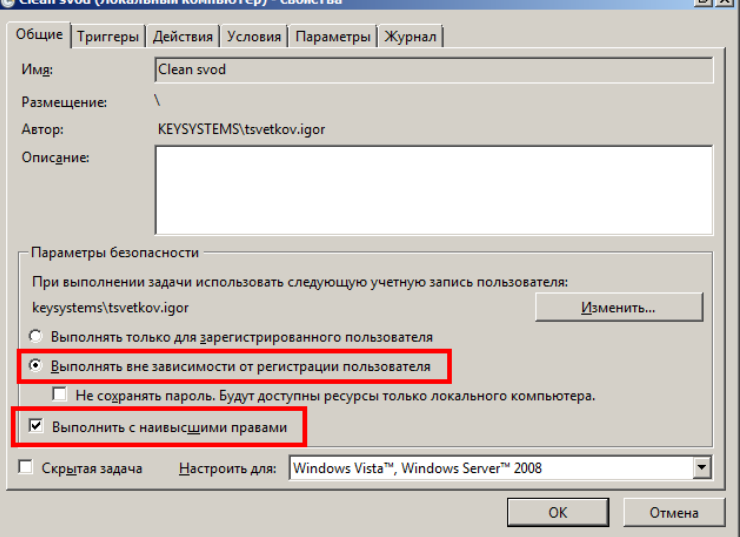

**Рисунок 6. Локальный компьютер**